## **NINTEX**

## **How to…**

## *Create and use a workflow constant (global variable)*

All the Nintex Workflow 2007 provisioning actions require a security account with high level access to Active Directory to perform their various tasks. When designing the workflow you can supply the credentials of the account to the workflow actions manually, which means anyone designing such a workflow would have to explicitly know the name and password of the account.

However a more secure option is to create a workflow constant or global variable and record the account and user name in it, then just use the workflow constant in the workflow designer. This allows trusted workflow designers to setup workflows that can interact with Active Directory while protecting the integrity of the high level account.

Workflow constants can also be helpful if you have a staging environment and a live environment if variables are used, you only need to ensure that the variables are the same in both environments without having to update the workflow settings when you export then import a workflow between environments.

Workflow constants can be created at the Site level, the Site Collection level or at the farm level (via SharePoint Central Administration).

At the SharePoint Administration level, locate the Nintex Workflow settings section in Application Management then click "Manage workflow constants".

At the site or site collection level, click "Site Actions" then "Site Settings".

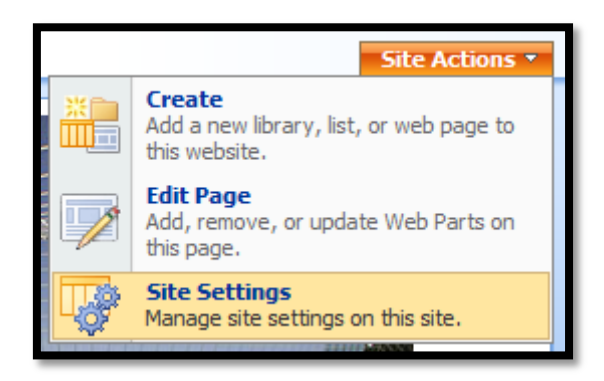

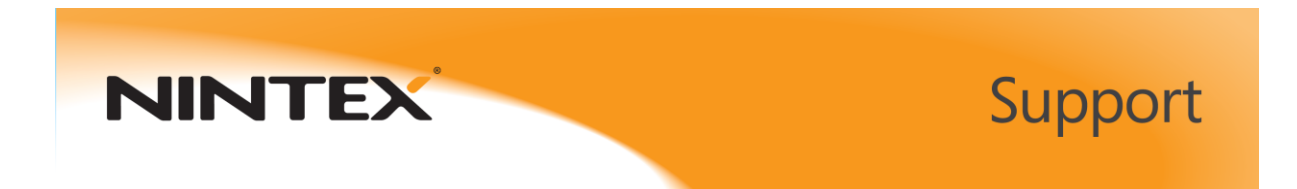

Then from the Nintex Workflow section, click "Manage workflow constants".

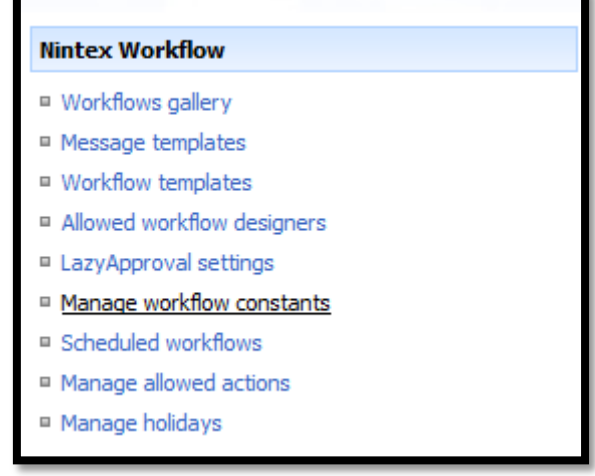

If you are at the Site level, you will see two links, one to allow you to switch to the Site Collection level and another that allows you to add a new workflow constant.

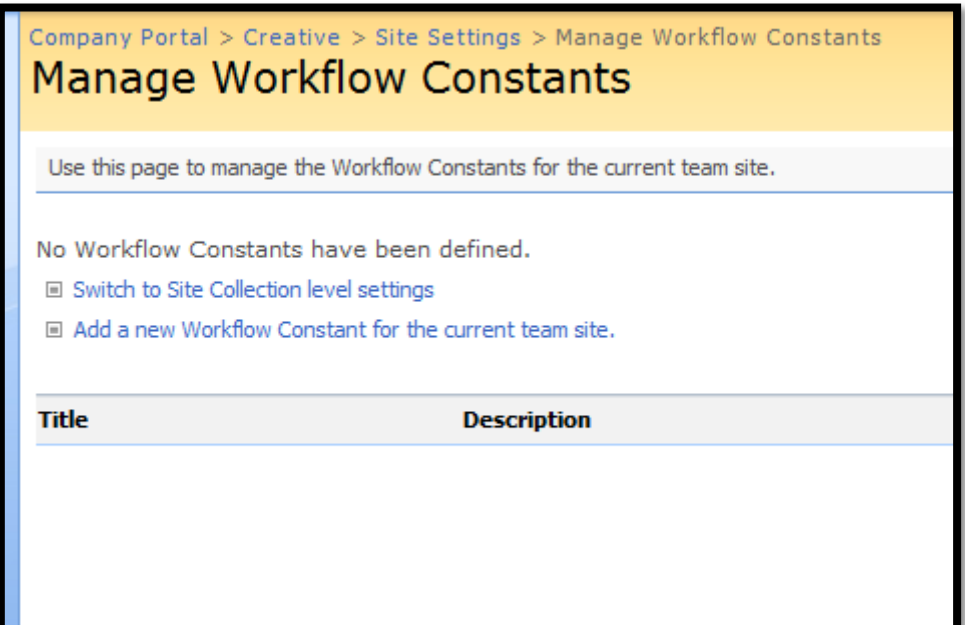

Click the "Add a new Workflow Constant..." link.

No Workflow Constants have been defined. □ Switch to Site Collection level settings □ Add a new Workflow Constant for the current team site.

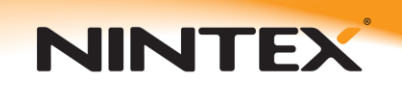

Enter the required information. The title of the constant will be what appears in lookups in the designer so it is best if it is self-explanatory.

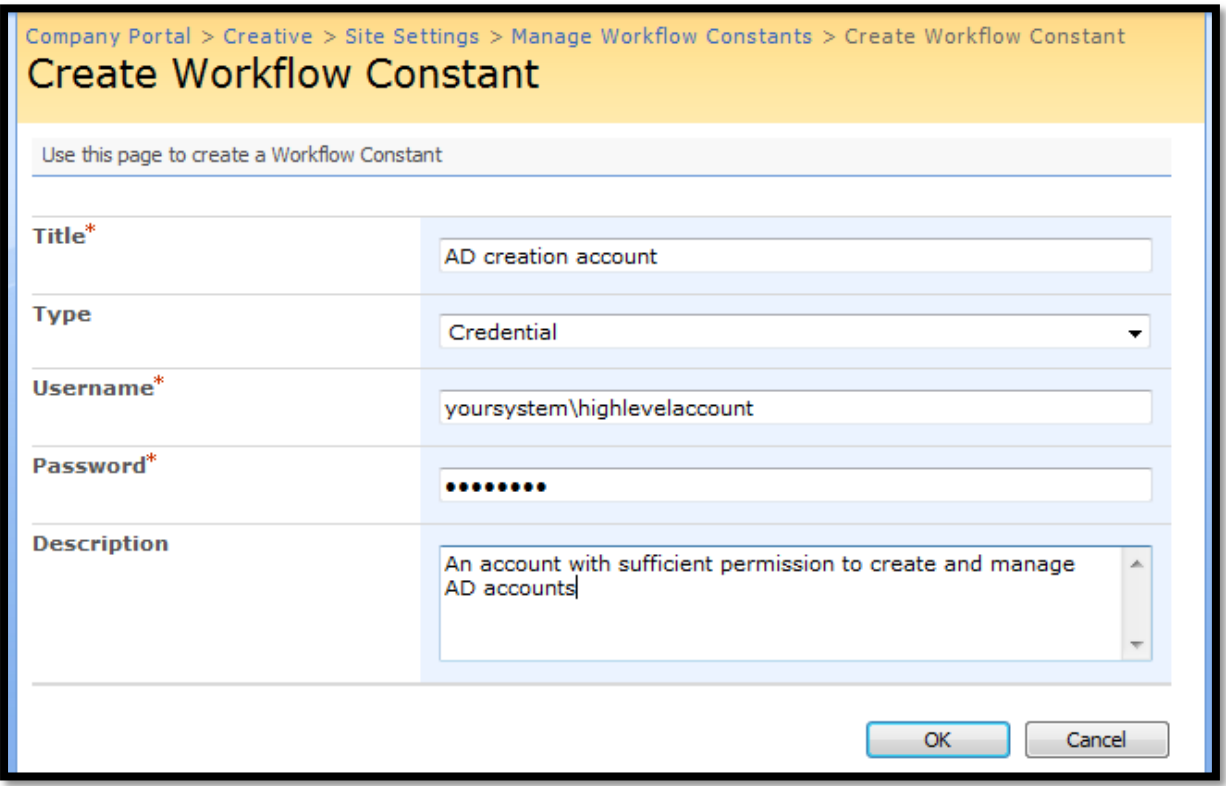

Click the OK button and the new constant should be listed on the "Manage Workflow Constants" page.

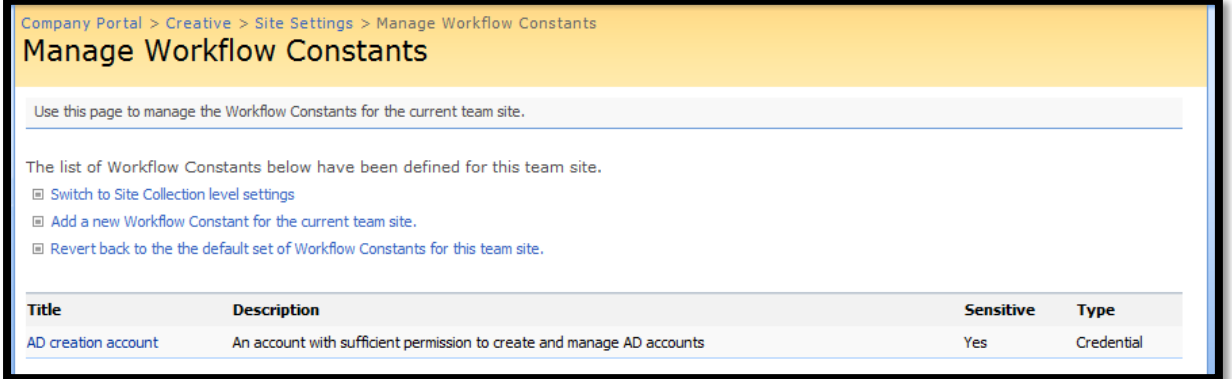

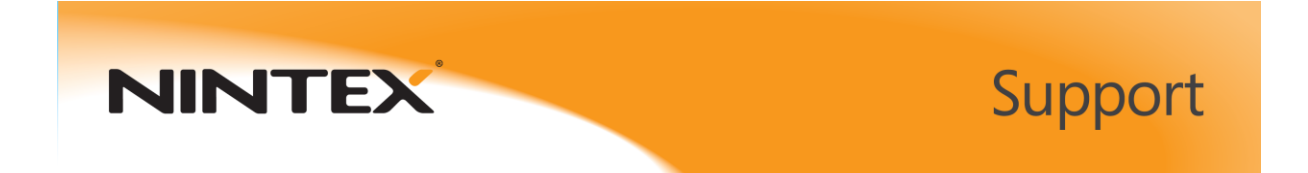

Now when you design a workflow that requires interactivity with Active Directory, you can use the workflow constant in the AD workflow actions. To do so, click the 'padlock' icon.

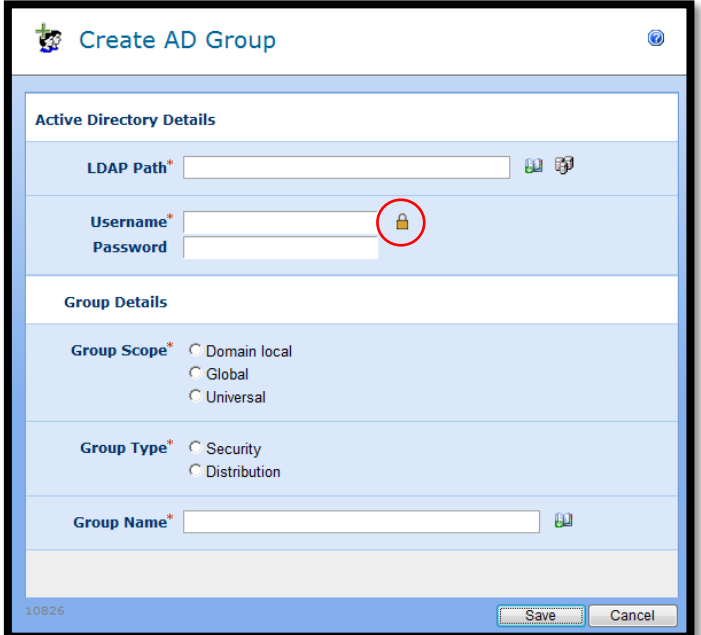

A list of stored credentials will appear. They are all the workflow constants that you have made available. Choose the one you need and click the "insert" button.

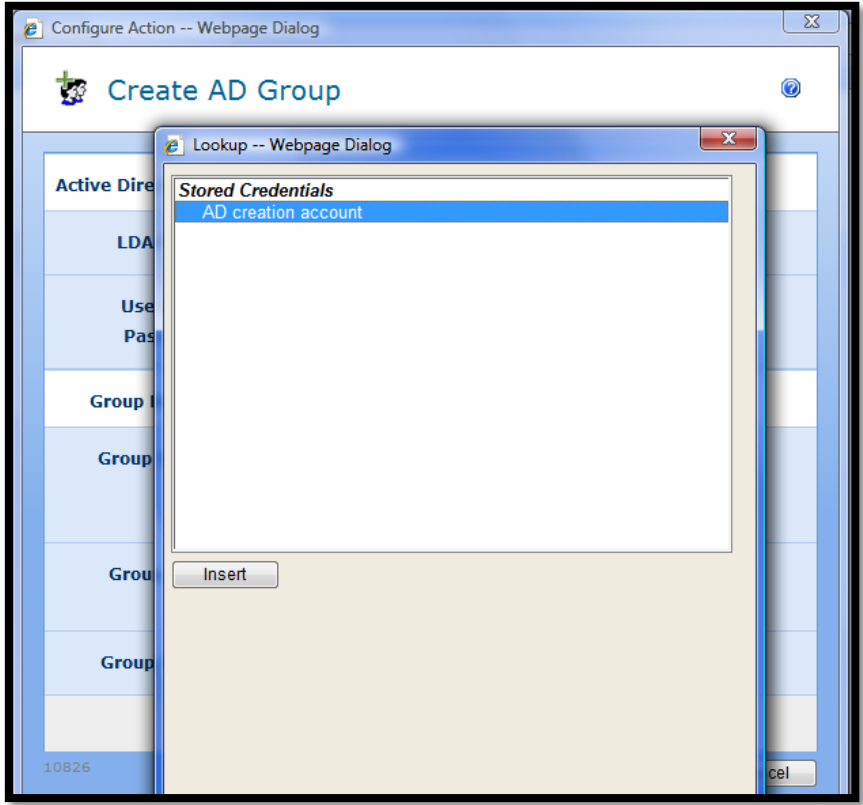

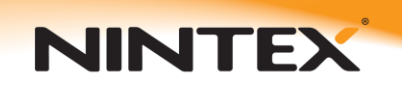

The workflow constant is inserted into the workflow action, disguising both the real account ID and its associated password.

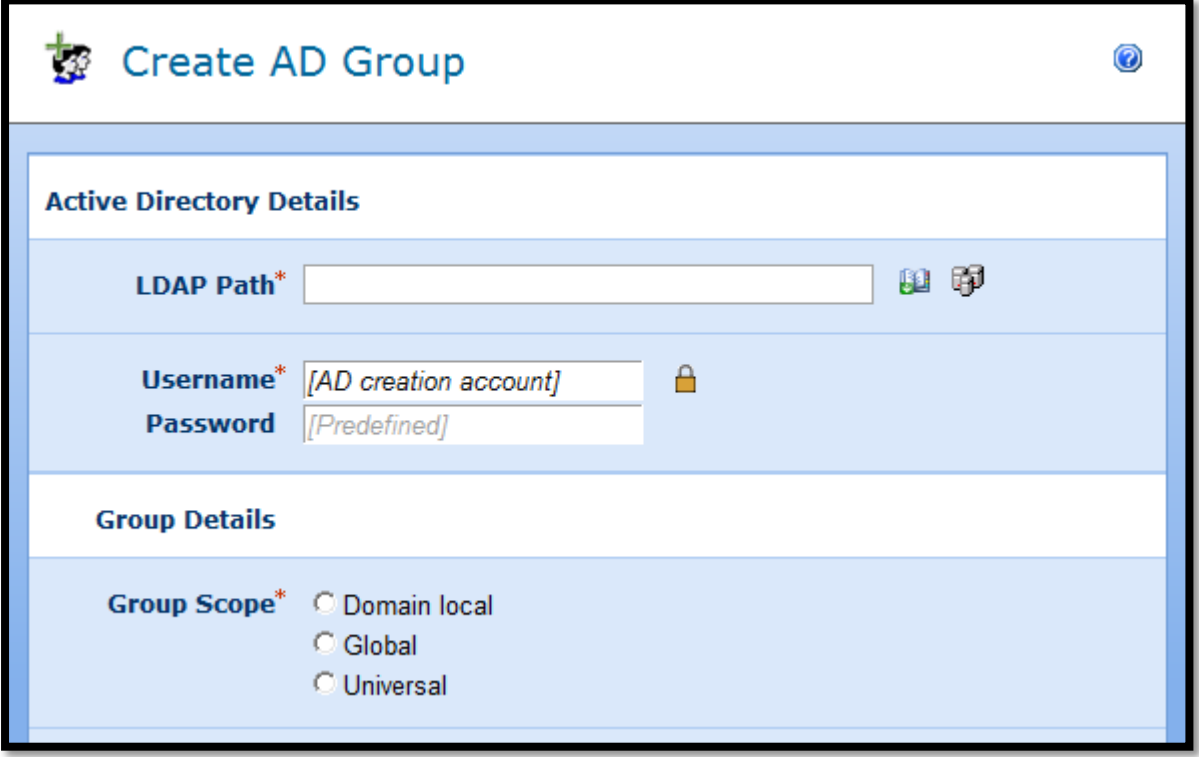